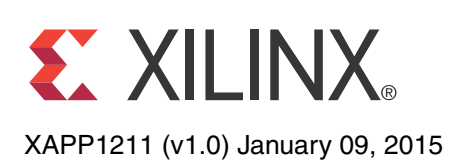

# **Designing a System Using the Aurora 8B/10B Core (Simplex) on the KC705 Evaluation Kit**

Author: Dinesh Kumar, Ramachandra Thupalli and K Krishna Deepak

**Summary** This application note explains the steps required to validate the Xilinx LogiCORE™ Aurora 8B/10B IP core on the Kintex®-7 FPGA KC705 Evaluation Kit. Aurora 8B/10B is a scalable, lightweight, high data rate, link-layer protocol for high-speed serial communication. Aurora is designed to enable easy implementation of Xilinx transceivers using an intuitive wizard interface. The Aurora protocol specification is open and available upon request. The Aurora core is available free of charge in the Vivado® IP catalog and is licensed for use with Xilinx silicon devices.

> Aurora is typically used in applications where other industry standard serial interfaces are either too complex or resource intensive. Aurora delivers a low-cost, high data rate, scalable and flexible means to build a serial data channel. Its simple framing structure can be used to encapsulate data from existing protocols, and electrical requirements are compatible with commodity equipment. Aurora can be used to provide increased performance without high FPGA resource costs, software redevelopment, or exotic physical infrastructure.

The reference design is targeted for the Xilinx Kintex-7 FPGA KC705 evaluation board.

# **Included Systems**

The reference design is created and built using the Vivado Design Suite: System Edition 2014.1. The Vivado Design Suite helps simplify the task of instantiating, configuring, and connecting IP blocks to form complex integrated systems. The design also includes VIO and ILA cores to probe the signals.

**Introduction** This application note details the steps required to configure the Aurora 8B/10B core with Vivado Design Suite and to validate the operation of the core in simplex mode using the VIO and ILA cores to probe various signals.

> The example presented is a single-lane simplex configuration using two platforms (see [Figure 1\)](#page-1-0). The completed example design can be used to form a building block for more complex systems.

The example test setup uses two clock sources to generate the 156.25 MHz clock signals. *Any suitable conditioned 156.25 MHz clock source can be used to replicate these examples.*

© Copyright 2015 Xilinx, Inc. Xilinx, the Xilinx logo, Artix, ISE, Kintex, Spartan, Virtex, Vivado, Zynq, and other designated brands included herein are trademarks of Xilinx in the United States and other countries. All other trademarks are the property of their respective owners.

<span id="page-1-0"></span>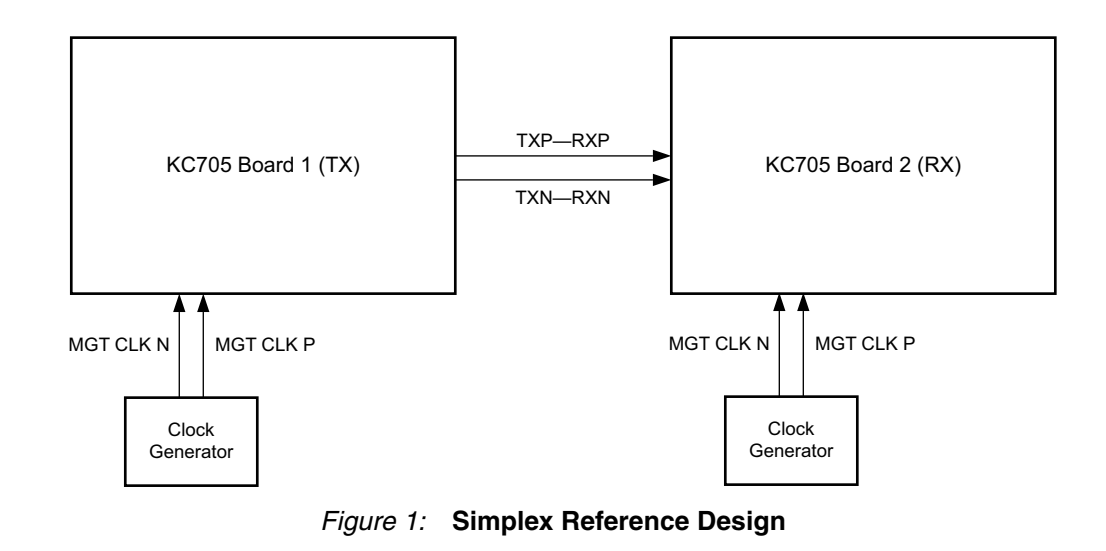

# **Hardware Requirements**

The single-lane simplex configuration requires these hardware components:

- Two Kintex-7 FPGA KC705 evaluation boards
	- Two KC705 Universal 12v power adapters
	- Two suitable clock generators to generate 156.25 MHz
- Two JTAG platform USB cables
- Four SMA to SMA connector cables (for reference clock)
- Two SMA to SMA connector cables (for serial data)
- HPC-HPC Samtec cable (for back channel testing with sideband mode)

## **Software Requirements** Software requirements for the Aurora 8B/10B simplex example design: • Vivado Design Suite 2014.1 **Building**

# **Hardware**

# **Simplex Example Design**

## <span id="page-1-1"></span>**Customizing the Aurora Core**

Follow these steps to customize and generate the Aurora 8B/10B core for the simplex example design:

- 1. Launch Vivado Design Suite.
- 2. Select **Create New Project** and click **Next** [\(Figure 2\)](#page-2-0).

<span id="page-2-0"></span>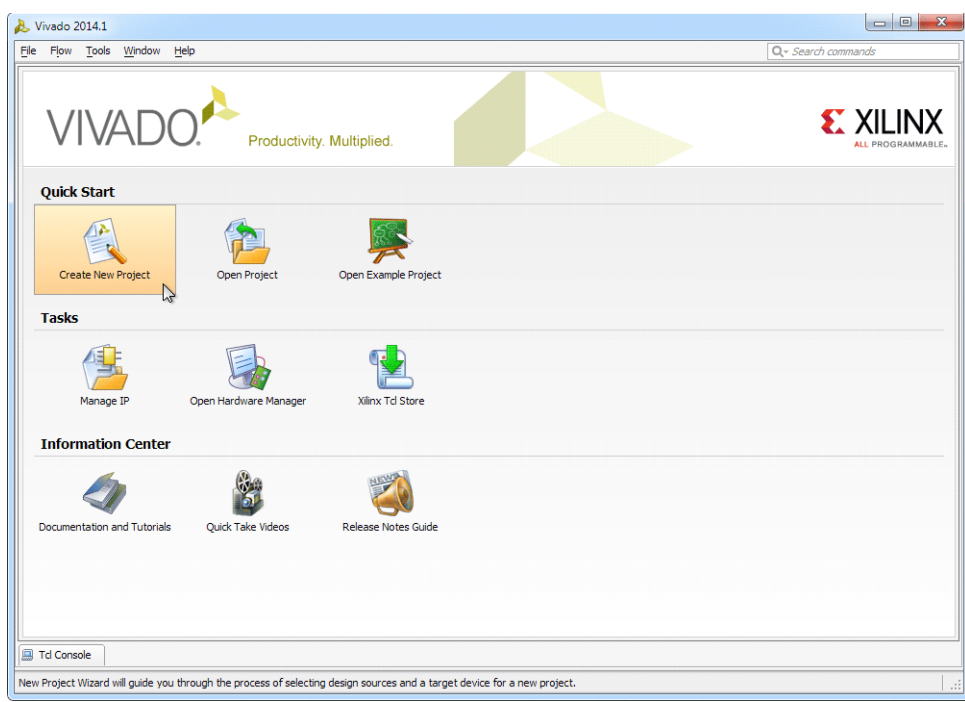

*Figure 2:* **Create New Vivado Project**

<span id="page-2-1"></span>3. Select the project name and path and click **Next** ([Figure 3](#page-2-1)).

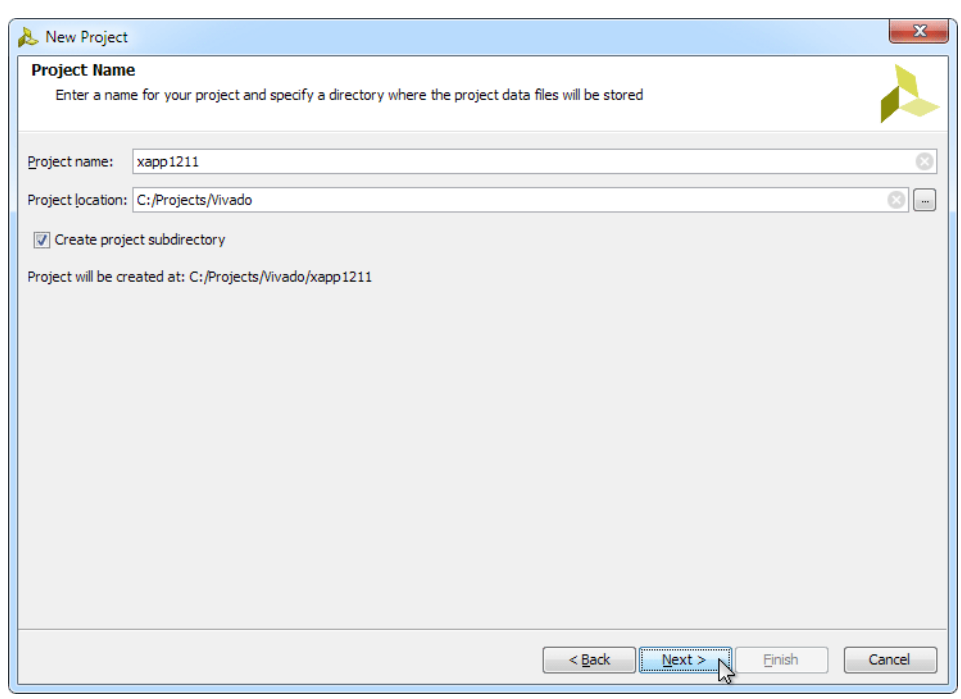

*Figure 3:* **New Project Name**

4. Select **RTL Project** to permit running the example design and check **Do not specify sources at this time** ([Figure 4](#page-3-0)). Click **Next**.

<span id="page-3-0"></span>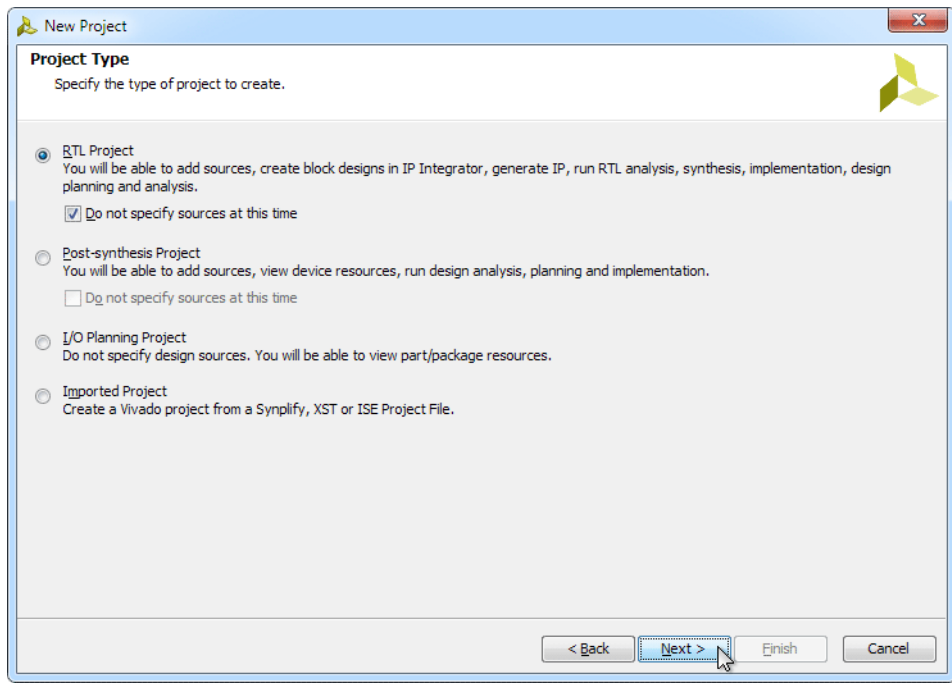

*Figure 4:* **New Project Type**

<span id="page-3-1"></span>5. Click **xc7k325tffg900-2** or, select the **Boards** option and then click **Kintex-7 KC705 Evaluation platform** [\(Figure 5\)](#page-3-1).

![](_page_3_Picture_78.jpeg)

*Figure 5:* **New Project Default Part**

- 6. Click **Next**, then click **Finish**.
- 7. Under Project Manager in the Flow Navigator panel, select **IP catalog** and search for **Aurora 8B10B**. The Aurora cores can be found under **Communication & Networking > Serial Interfaces** [\(Figure 6](#page-4-0)).

<span id="page-4-0"></span>![](_page_4_Picture_42.jpeg)

![](_page_4_Figure_3.jpeg)

8. Right-click **Aurora 8B10B** and select **Customize IP** ([Figure 7\)](#page-5-0).

![](_page_4_Picture_6.jpeg)

<span id="page-5-0"></span>![](_page_5_Picture_73.jpeg)

*Figure 7:* **Customize IP**

- <span id="page-5-1"></span>9. In the **Core Options** tab of the Customize IP window, set these options (see [Figure 8\)](#page-6-0):
	- Set **GT Refclk (MHz)** to **156.25**
	- Set **Dataflow Mode** to **TX-only Simplex** or **RX-only Simplex**, depending on the platform being configured
	- Set **Back Channel** to **Timer** or **Sideband** depending on the desired testing mode.
	- Select the **Vivado Lab Tools** option.

<span id="page-6-0"></span>![](_page_6_Picture_75.jpeg)

![](_page_6_Figure_3.jpeg)

- 10. Click the **GT Selections** tab.
- 11. Change the default setting in the lower list box for GTXQ0 from **1** to **X**.
- 12. Change the lower list box setting for GTXQ2 from **X** to **1** [\(Figure 9](#page-6-1)).

*Note:* The GTXQ2 transceiver is the only transceiver pinned out to SMA connectors on the KC705 board. When placing the cursor over the list box setting, a tooltip appears to verify the location of the selected transceiver.

<span id="page-6-1"></span>![](_page_6_Picture_76.jpeg)

*Figure 9:* **Aurora 8B/10B Simplex GT Selections**

- 13. Options on the **Shared Logic** tab should remain at default values. Click **OK**.
- 14. In the Generate Output Products window, click **Generate**.

#### <span id="page-7-1"></span>**Synthesizing the Example Design**

1. When product generation is complete, in the Project Manager section of the Vivado IDE, right-click the core name and select **Open IP Example Design** (see [Figure 10\)](#page-7-0).

<span id="page-7-0"></span>![](_page_7_Picture_6.jpeg)

*Figure 10:* **Open IP Example Design**

- 2. Click **OK** to overwrite the existing example design.
- 3. In the newly-opened Vivado IDE window, expand the Constraints entry in the Sources panel of the Project Manager section.
- 4. Right-click the constraints file (aurora\_8b10b\_0\_exdes.xdc) and select **Open file** [\(Figure 11\)](#page-8-0).

<span id="page-8-0"></span>![](_page_8_Figure_2.jpeg)

*Figure 11:* **Open Constraints File**

5. Locate these two LOC property statements in the constraints file:

set\_property LOC G7 [get\_ports GTXQ2\_N] set\_property LOC G8 [get\_ports GTXQ2\_P]

6. Referring to [Table 1,](#page-10-0) replace the two LOC property statements with the following nine statements for the respective platform (see [Figure 12\)](#page-9-0):

#### Transmit Platform:

```
set_property LOC J7 [get_ports GTXQ2_N]
set_property LOC J8 [get_ports GTXQ2_P]
set_property PACKAGE_PIN AD11 [get_ports INIT_CLK_N]
set_property PACKAGE_PIN AD12 [get_ports INIT_CLK_P]
set_property LOC AG5 [get_ports RESET]
set_property LOC AC6 [get_ports GT_RESET_IN]
set_property LOC AA8 [get_ports TX_CHANNEL_UP]
set_property LOC AB8 [get_ports TX_LANE_UP]
set_property LOC B17 [get_ports TX_HARD_ERR]
```
#### Receive Platform:

set\_property LOC J7 [get\_ports GTXQ2\_N] set\_property LOC J8 [get\_ports GTXQ2\_P] set\_property PACKAGE\_PIN AD11 [get\_ports INIT\_CLK\_N] set\_property PACKAGE\_PIN AD12 [get\_ports INIT\_CLK\_P] set\_property LOC AG5 [get\_ports RESET] set\_property LOC AC6 [get\_ports GT\_RESET\_IN] set\_property LOC AA8 [get\_ports RX\_CHANNEL\_UP] set\_property LOC AB8 [get\_ports RX\_LANE\_UP] set\_property LOC B17 [get\_ports RX\_HARD\_ERR]

<span id="page-9-0"></span>

|                                                                                                    | 3b aurora_8b10b_0_example - [c:/Projects/Vivado/xapp1211/aurora_8b10b_0_example/aurora_8b10b_0_example.xpr] - Vivado 2014.1                                                                                                    | $\Box$<br>$\mathbf{x}$   |
|----------------------------------------------------------------------------------------------------|----------------------------------------------------------------------------------------------------|--------------------------|
| File<br>Edit Flow Tools Window Layout View Help                                                                                                    | Q - Search commands                                                                                                    |                          |
| 관 관 !<br>HA<br><b>CA UR</b>                                                                                                    | $\mathbb{Z} \otimes \mathbb{R}$ 0<br>$\mathbb{X}$<br><b>四 Default Layout</b><br>$\Sigma$<br>$\sqrt{2}$<br><b>G</b><br>$\overline{\phantom{a}}$                                                                                                    | <b>Ready</b>             |
| <b>Flow Navigator</b><br>$\ll$                                                                                                    | Project Manager - aurora_8b10b_0_example                                                                                                    | ×                        |
| QE的                                                                                                    | – □ ∟ ×<br>$\Sigma$ Project Summary $\times$ $\blacksquare$ aurora 8b10b 0 exdes.xdc * $\times$<br>Sources                                                                                                    | ロピメ                      |
| <sup>4</sup> Project Manager<br>Project Settings<br>Add Sources<br><b>F</b> IP Catalog<br>4 IP Integrator<br>Create Block Design<br>Open Block Design<br>Generate Block Design<br>4 Simulation<br>Simulation Settings<br>(III) Run Simulation | へ出身はす<br>Maurora_8b10b_0_example/aurora_8b10b_0_example.srcs/constrs_1/imports/example_design/aurora_8b10b_0_exdes.xdc<br><b>WE during_obitub_u_FRAME_CHECK</b><br>由 IP Update Log (1)<br>52 ## XDC generated for xc7k325t-ffg900-2 device<br>Constraints (1)<br>53 # 156.25MHz GT Reference clock constraint<br>E<br>$\Box$ constrs 1(1)<br>54 create clock -name GT REFCLK1 -period 6.400 [get pins aurora module i/IBUFDS GTE<br><b>English</b> aurora 8b10b 0 exdes.xdc<br>55<br>Ð<br>$\overline{E}$<br>m.<br>$\leftarrow$<br><b>Hierarchy</b> IP Sources Libraries $\vert \varphi \vert$<br>57 set property LOC J7 [get ports GTXQ2 N]<br>& Sources 7 Templates<br>X Sesset property LOC J8 [get ports GTXQ2 P]<br>59 set property PACKAGE_PIN AD11 [get ports INIT_CLK_N]<br>Source File Properties<br>$   \vee$ $\times$<br>60 set property PACKAGE PIN AD12 [get ports INIT CLK P]<br><b>REAL</b><br>. .<br>61 set property LOC AG5 [get ports RESET]<br>62 set property LOC AC6 [get ports GT RESET IN]<br>aurora_8b10b_0_exdes.xdc<br>63 set property LOC AA8 [get ports TX CHANNEL UP]<br>64 set property LOC AB8 [get ports TX LANE UP]<br>c:/Projects/Vivado/xapp121<br>Location:<br>65 set property LOC B17 [get ports TX HARD ERR]<br><b>Santa</b><br>$\overline{ }$<br>$\overline{E}$ |                          |
| 4 RTL Analysis                                                                                                    | v<br>▶ □<br><b>General</b> Properties<br>m.                                                                                                    |                          |
| <b>D In S</b> Open Elaborated Desir                                                                                                    | <b>Design Runs</b>                                                                                                    | – □ 년 ×                  |
| 4 Synthesis                                                                                                    | Q<br>Name<br>Part<br>Constraints<br>Strategy                                                                                                    | <b>Status</b>            |
| Synthesis Settings                                                                                                    | 57<br>$\Box \Rightarrow$ synth 1<br>xc7k325tffg900-2<br>Vivado Synthesis Defaults (Vivado Synthesis 2014)<br>constrs_1                                                                                                    | Not started              |
| Run Synthesis                                                                                                    | $\Rightarrow$ impl 1<br>xc7k325tffq900-2<br>Vivado Implementation Defaults (Vivado Implementation 2014)<br>constrs 1                                                                                                    | Not started              |
| Open Synthesized Des                                                                                                    |                                                                                                    |                          |
| 4 Implementation                                                                                                    |                                                                                                    |                          |
| Implementation Settin<br>Run Implementation                                                                                                    |                                                                                                    |                          |
| <b>Open Implemented De</b>                                                                                                    | m.                                                                                                    | $\overline{\phantom{0}}$ |
| $\Box$                                                                                                    | <b>B</b> Td Console<br>図 Log   A Reports <b>Design Runs</b><br><b>Messages</b>                                                                                                    |                          |
|                                                                                                    | 66:0                                                                                                    | <b>XDC</b><br>Insert     |
|                                                                                                    |                                                                                                    |                          |

*Figure 12:* **Simplex LOC Constraints**

<span id="page-10-0"></span>![](_page_10_Picture_152.jpeg)

![](_page_10_Picture_153.jpeg)

<span id="page-10-1"></span>1. These pins are for back channel testing with sideband mode only.

7. If **Sideband** was selected for **Back Channel** in [step 9, page 6,](#page-5-1) add these three lines to the constraints file for the respective platform:

Transmit platform:

set\_property LOC C12 [get\_ports TX\_ALIGNED] set\_property LOC B12 [get\_ports TX\_VERIFY] set\_property LOC C11 [get\_ports TX\_RESET]

#### Receive platform:

set\_property LOC C12 [get\_ports RX\_ALIGNED] set\_property LOC B12 [get\_ports RX\_VERIFY] set\_property LOC C11 [get\_ports RX\_RESET]

- 8. Locate the init\_clk\_i setting in the constraints file.
- 9. Change the comment from **50 MHz** to **200 MHz**.
- 10. Change the period from **20.000** to **5.000** (see [Figure 13\)](#page-11-0).

<span id="page-11-0"></span>![](_page_11_Figure_2.jpeg)

![](_page_11_Figure_3.jpeg)

11. This example contains unconstrained pins. To permit bitsream file generation, add this line to the end of the constraints file ([Figure 14](#page-12-0)):

set\_property BITSTREAM.General.UnconstrainedPins {Allow} [current\_design]

*Caution!* Spelling is critical. Double-check changes to the constraints file before proceeding.

<span id="page-12-0"></span>![](_page_12_Figure_2.jpeg)

*Figure 14:* **Aurora 8B/10B Simplex Unconstrained Pins Property**

- 12. Right-click within the constraints file editor window and select **Save File**. Close the constraints file editor window.
- 13. Select **Generate Bitstream** from the Flow Navigator panel.
- 14. Click **Yes** to launch Synthesis and Implementation and proceed with bitstream file generation.
- 15. Repeat the steps under [Customizing the Aurora Core](#page-1-1) and [Synthesizing the Example](#page-7-1)  [Design](#page-7-1) to generate the bitstream file for the alternate platform:
	- Set **Dataflow Mode** to **TX-only Simplex** for the transmit platform
	- Set **Dataflow Mode** to **RX-only Simplex** for the receive platform

**Executing the Reference Design in Hardware Setting up the Simplex Example Design** This example illustrates a single-lane Aurora 8B/10B simplex connection between two platforms (see [Figure 1, page 2\)](#page-1-0). The platforms consist of two Kintex-7 FPGA KC705 Evaluation Kit boards shown in [Figure 15](#page-13-0).

<span id="page-13-0"></span>![](_page_13_Picture_2.jpeg)

#### *Figure 15:* **KC705 Board Features**

In these instructions, numbers in parentheses correspond to callout numbers in [Figure 15](#page-13-0). Make these connections using the SMA to SMA connector cables.

- Connect TXP from board 1 (4) to RXP of board 2 (5).
- Connect TXN from board 1 (7) to RXN of board 2 (6).
- Connect CLKP from clock source 1 to MGT CLK P of board 1 (2).
- Connect CLKN from clock source 1 to MGT CLK N of board 1 (3).
- Connect CLKP from clock source 2 to MGT CLK P of board 2 (2).
- Connect CLKN from clock source 2 to MGT CLK N of board 2 (3).
- Connect a JTAG platform USB cable from the host PC to the platform cable header of board 1 (1).
- Connect a JTAG platform USB cable from the host PC to the platform cable header of board 2 (1).
- Connect a KC705 Universal 12v power adapter cable to the power connector (10) of both boards.
- If sideband mode is selected, connect a Samtec HPC-to-HPC cable between the HPC connectors (8) of both boards.
- Set the power switch (9) of both boards to the ON position.

The completed setup should resemble that shown in [Figure 16](#page-14-0). [Figure 17](#page-15-0) shows the completed setup with sideband mode.

*Note:* Separate clock sources should be used for each board.

<span id="page-14-0"></span>![](_page_14_Picture_2.jpeg)

*Figure 16:* **Aurora 8B/10B Simplex Setup**

![](_page_14_Picture_5.jpeg)

<span id="page-15-0"></span>![](_page_15_Picture_2.jpeg)

*Figure 17:* **Aurora 8B/10B Simplex Setup with Sideband Mode**

# **Setting Up the Simplex Example Hardware Session**

For back channel testing in sideband mode, skip to [Programming the Devices for Back Channel](#page-24-0)  [Testing in Sideband Mode, page 25](#page-24-0)

## **Programming the Devices for Back Channel with Timer Selection**

1. On completion of bitstream generation, select **Flow > Open Hardware Manager** [\(Figure 18\)](#page-16-0).

<span id="page-16-0"></span>![](_page_16_Figure_2.jpeg)

![](_page_16_Figure_3.jpeg)

2. At the top of the Hardware Manager panel (see [Figure 19](#page-17-0)), click **Open a new hardware target** and Click **Next**.

<span id="page-17-0"></span>![](_page_17_Figure_2.jpeg)

*Figure 19:* **Open a New Hardware Target**

3. Select **Local server** and click **Next** [\(Figure 20\)](#page-18-0).

**Note:** This operation assumes the hardware target is connected to the host PC running Vivado Design Suite. It is possible to connect the hardware target to a second, networked host PC using the Vivado CSE Server application. For details, see the *Vivado Design Suite User Guide: Programming and Debugging* (UG908), [\[Ref 4\]](#page-27-0).

![](_page_17_Picture_7.jpeg)

<span id="page-18-0"></span>![](_page_18_Picture_67.jpeg)

*Figure 20:* **Hardware Server Settings**

4. On the Select Hardware Target page, set the **JTAG Clock Frequency** for both boards to **750000 Hz** [\(Figure 21\)](#page-18-1).

<span id="page-18-1"></span>![](_page_18_Picture_68.jpeg)

*Figure 21:* **Select Hardware Target**

- 5. Highlight the target board to be programmed and click **Next**, then **Finish**.
- <span id="page-18-2"></span>6. In the Hardware panel, click the active device, XC7K325T\_0(3) (Active).

<span id="page-19-2"></span>7. In the Hardware Device Properties panel, set **Programming file** to the bitstream file name for the receive platform and set **Probes file** to the appropriate .ltx probes file name [\(Figure 22\)](#page-19-0).

<span id="page-19-0"></span>![](_page_19_Picture_3.jpeg)

*Figure 22:* **Hardware Device Properties**

<span id="page-19-3"></span>8. Right-click the device in the Hardware list and select **Program Device...** ([Figure 23\)](#page-19-1). Ensure that the bitstream file path and name are correct and click **OK**.

<span id="page-19-1"></span>

| ò                                                                                                    | Vivado 2014.1 (on xhdl-xhdcomp1787)      |                 |   |                                   |               |          |           |                                  |
|----------------------------------------------------------------------------------------------------|------------------------------------------|-----------------|---|-----------------------------------|---------------|----------|-----------|----------------------------------|
| Tools Window Layout View Help<br>Eile<br>Edit Flow                                                                                                    |                                          |                 |   |                                   |               |          |           |                                  |
| $\mathcal{A} \supseteq \left\{ \begin{array}{l} \text{if} \quad \text{if} \quad \text{$<br>$R$ $Q$<br>课<br>会<br>$\overline{\phantom{a}}$ |                                          |                 |   |                                   |               |          |           |                                  |
| Hardware Manager - localhost/xilinx_tcf/Xilinx/00001176367101 (xhddplab-10)                                                                                                    |                                          |                 |   |                                   |               |          |           |                                  |
| Debug Probes<br>Hardware<br>$  2 \times$                                                                                                    |                                          |                 |   | MILA - hw_ila_1 X MO - hw_vio_1 X |               |          |           |                                  |
| 人工房<br>图<br>$\triangleright$ $\triangleright$ $\blacksquare$                                                                                                    | 人工事图                                     |                 | 霱 |                                   | VIO Probes    |          |           |                                  |
| Name                                                                                                    | Status                                   |                 | 隐 | $\alpha$                          | Value<br>Name | Activity | Direction | VIO                              |
| $\Phi$ localhost (xhddplab-10) (2)<br>© a xilinx_tcf/Xilinx/00001176367101 (1) Open                                                                                                    | Connected                                |                 | 帶 | 罟                                 |               |          |           |                                  |
| © xc7k325t_0 (3) (active)                                                                                                    |                                          |                 |   | 隐                                 |               |          |           |                                  |
| - o XADC (System Monitor)                                                                                                    | Hardware Device Properties<br>$Ctrl + E$ |                 |   |                                   |               |          |           |                                  |
| $ \overline{\mathbf{32}}$ hw ile 1 (ILA)                                                                                                    | Program Device<br>R                      |                 |   | $\frac{\times}{\Box}$             |               |          |           |                                  |
| $-3$ hw_vio_1 $(\sqrt{10})$<br>■ o xilinx_tcf/Xilinx/00001008817c01                                                                                                    | <b>N</b> Run Trigger                     |                 |   |                                   |               |          |           |                                  |
|                                                                                                    | <b>N</b> Run Trigger Immediate           |                 |   |                                   |               |          |           |                                  |
| <b>*********</b>                                                                                                    | Stop Trigger                             |                 |   |                                   |               |          |           |                                  |
| Hardware Device Properties                                                                                                    | Enable Auto Re-trigger                   |                 |   |                                   |               |          |           |                                  |
| やったい しんしゃ                                                                                                    | Disable Auto Re-trigger                  |                 |   |                                   |               |          |           | Drag and drop<br>VIO probes from |
| xc7k325t0                                                                                                    | Open Hardware Dashboard                  | late<br>vindow. |   |                                   |               |          |           | Debug Probes                     |
|                                                                                                    | Refresh Device                           | and/or          |   |                                   |               |          |           | window.                          |
|                                                                                                    | Add Configuration Memory Device          | device.         |   |                                   |               |          |           |                                  |
|                                                                                                    | Export to Spreadsheet                    |                 |   |                                   |               |          |           |                                  |
| 014_example.runs/impl_1/aurora_8b10b_RX_10032014_exdes.bit<br>014_example.runs/impl_1/debug_nets.ltx<br><b>********</b><br>ъIг<br><b>TITLE</b><br><b>General</b> Properties                                                                                                    |                                          |                 |   |                                   |               |          |           |                                  |

*Figure 23:* **Program Device**

9. When programming completes, right-click the programmed target device in the Hardware list and select **Close Target** [\(Figure 24](#page-20-0)).

<span id="page-20-0"></span>![](_page_20_Figure_2.jpeg)

*Figure 24:* **Close Target**

<span id="page-20-1"></span>10. Right-click the second target platform in the Hardware list and select **Open Target** [\(Figure 25\)](#page-20-1).

![](_page_20_Picture_120.jpeg)

*Figure 25:* **Open Second Target Platform**

- 11. Repeat [step 6](#page-18-2) and [step 7](#page-19-2) using the bitstream file name for the transmit platform and the appropriate .ltx probes file name.
- 12. Repeat [step 8](#page-19-3) to program the device.
- 13. When programming completes, right-click the programmed target device in the Hardware list and select **Refresh Device** [\(Figure 26\)](#page-21-0).

<span id="page-21-0"></span>![](_page_21_Picture_72.jpeg)

*Figure 26:* **Refresh Device**

14. Observe that the CHANNEL\_UP and LANE\_UP LEDs are lit on both platform boards (see [Table 2\)](#page-21-1).

| <b>Pin Name</b> | <b>LOC Value</b> | <b>Switches/LEDs</b> |
|-----------------|------------------|----------------------|
| <b>RESET</b>    | AG5              | SW <sub>6</sub>      |
| GT_RESET_IN     | AC6              | SW <sub>3</sub>      |
| LANE UP         | AB <sub>8</sub>  | GPIO LED 0           |
| CHANNEL UP      | AA8              | GPIO LED 1           |

<span id="page-21-1"></span>*Table 2:* **Push Button Switches and LED Locations**

## **Executing the Design**

1. Right-click the device in the Hardware list and select **Run Trigger** [\(Figure 27](#page-22-0)).

<span id="page-22-0"></span>![](_page_22_Picture_70.jpeg)

### *Figure 27:* **Run Trigger**

- 2. In the waveform window that appears, observe a High state on the lane\_up and channel\_up signals.
- 3. Control-click to select these signals in the Debug Probes list under **hw\_vio\_1**:
	- tx\_channel\_up\_r
	- lane\_up\_i\_i
	- gtreset\_vio\_i
	- sysreset\_vio\_i
- 4. Right-click a highlighted signal and select **Add Probes to VIO Window** [\(Figure 28\)](#page-23-0).

<span id="page-23-0"></span>![](_page_23_Picture_76.jpeg)

*Figure 28:* **Add Probes to VIO Window**

- 5. Toggle the reset signals by clicking the value field for each signal. Enter **1** or **0** and click **OK**.
- 6. The  $tx\_channel\_up\_r$  and  $lane\_up\_i$  isignals should go Low, then return High after each reset signal is toggled.

Follow these steps to view the results of the reset signals in the waveform display:

- 1. Set one of the reset signals High.
- <span id="page-23-1"></span>2. Right-click the device in the Hardware list and select Run Trigger.
- <span id="page-23-2"></span>3. Click the waveform display tab and observe the results of the reset signal shown in [Figure 29](#page-24-1).

<span id="page-24-1"></span>

| ò.<br>Vivado 2014.1 (on xhdl-xhdcomp1787)                                                                                                    | $\Box$ olx            |
|----------------------------------------------------------------------------------------------------|-----------------------|
| File Edit Flow Tools Window Layout View Help                                                                                                    | Q- Search commands    |
| $-10$<br>合<br>$\mathbb{R}$ (E)<br><b>AT P 12 C B B X X G E Default Lavout</b>                                                                                                    |                       |
| Hardware Manager - localhost/xilinx_tcf/Xilinx/00001008817c01 (xhddplab-10)                                                                                                    | $\times$              |
| $  +$ $+$ $\times$<br>Hardware<br>$   \vee$ $\times$<br>Debug Probes<br>A ILA - hw_ila_1 X A VIO - hw_vio_1 X M hw_ila_data_1.wcfq X                                                                                                    | $\Box$ $L^2$ $\times$ |
| QE美国<br>へ図字图<br>MD<br>刊                                                                                                    |                       |
| Name<br>Status<br>l۸<br>鳯<br>Value<br>Name<br>$-b \le const0 > 35$<br>500<br><b>P</b> localhost (xhddplab-10) (2)<br>Connected<br>$-b = <$ const0 $> 36$<br>- de xilinx_tcf/Xilinx/00001176367101 (0) Closed<br>$\alpha$<br>$W$ <const0>_32<br/><math display="inline">\circ</math><br/><math>-b \lt \text{const0}</math> <math>&gt; 37</math><br/>+ a xilinx_tcf/Xilinx/00001008817c01 (1) Open<br/><math>-b = \text{const0} &gt; 38</math><br/>Q<sub>1</sub><br/><math>\frac{11}{2}</math> <const0>_33<br/><math>\circ</math><br/>© xc7k325t_0 (3) (ac)<br/>Hardware Device Properties<br/><math>-u_0 &lt;</math> const0 &gt; _39<br/><math>Ctrl + E</math><br/><math>\mathbf{a}</math><br/><math display="inline">\circ</math><br/><math>\frac{11}{26}</math> <const0>_34<br/>- de XADC (System M<br/><math>-b = <const0>4</const0></math><br/>Program Device.<br/><math display="inline">\mathbb{O}</math><br/><math>-3</math> hw_vio_1 <math>(\sqrt{10})</math><br/><math>W_1</math> <const0>_35<br/>A<br/><math>-b \lt \text{const0}</math> <math>&gt; 40</math><br/><math>\overline{\mathbf{u}}</math> hw_ila_1 (ILA)<br/><b>D</b> Run Trigger<br/><math display="inline">\mathbb O</math><br/><math>W</math> <const0> 36<br/><math>-b \lt </math>const<math>0 &gt; 41</math><br/><math>\blacksquare</math><br/><b>M</b> Run Trigger Immediate<br/><math>-b \lt \text{const0}</math> &gt; <math>-5</math><br/><math>\circ</math><br/><math>\frac{11}{2}</math> <const0>_37<br/>Stop Trigger<br/>ÞI<br/><math>-b \leq const0</math><br/><math display="inline">\,</math> 0 <math display="inline">\,</math><br/><math>\frac{1}{2}</math> <const0>_38<br/>Hardware Device Properties<br/><math>-b \lt \text{const0}</math> &gt; <math>7</math><br/>Enable Auto Re-trigger<br/>它<br/><math display="inline">\circ</math><br/><math>W_1</math> <const0>_39<br/><math>-b = &lt;</math>const<math>0 &gt; B</math><br/><math>+ + \, 8</math><br/>Disable Auto Re-trigger<br/>₫.<br/><math>\circ</math><br/><math>\mathbb{U}_1</math> <const0>_40<br/><math>-1</math>e <const0>_9<br/>→ xc7k325t_0<br/>Open Hardware Dashboard<br/>le lane_up_i_i_1<br/><math display="inline">\mathbf 0</math><br/><math>\frac{1}{2}</math> <const0> 41<br/>ď<br/>Refresh Device<br/>-to pil_not_locked_i<br/><math display="inline">1\,</math><br/>la tx_resetdone_i<br/>r.<br/>-<del>'o</del> tx_channel_up_r_1<br/>Add Configuration Memory Device<br/><math>\circ</math><br/>嗎tx_hard_err_i<br/>ď<br/>-ie tx_d_i[0:15]<br/>Export to Spreadsheet<br/>la tx_lock_i_i_1<br/><math>\mathbf{1}</math><br/>—∿ tx_hard_err_i<br/>IJ<br/><math>\rightarrow</math> tx_lock_i_i_1<br/><math display="inline">\circ</math><br/>h pil_not_locked_i<br/>tx_resetdone_i ڪ<sup>ئــــا</sup><br/>团<br/>letx_channel_up_r_1<br/><math>\circ</math><br/>0-32 hw_vio_1<br/>le lane_up_i_i_1<br/><math>\circ</math><br/>×<br/>—∿ lane_up_i_i<br/>aurora_8b10b_0_example.runs/impl_1/aurora_8b10b_0_exdes.bit<br/>-tx_channel_up_r<br/>—∿ tx_lock_i_i<br/>aurora_8b10b_0_example.runs/impl_1/debug_nets.ltx<br/><math> 3  -</math><br/>o-la chipscope1.i_vio/prol<br/>⊺₩<br/>-la gtreset_vio_i<br/>⊓<br/><math>\overline{\mathbb{E}}</math><br/>—<b>\_</b>sysreset_vio_i<br/> ₩<br/><b>General Properties</b><br/>同<br/>ন<br/><math>\boxed{\triangleright}</math> <math>\boxed{4}</math><br/><math>\rightarrow</math> <math>\vert</math> 4<br/><math>\vert \cdot \vert</math><br/><b>Tcl Console</b></const0></const0></const0></const0></const0></const0></const0></const0></const0></const0></const0> | $   +$ $+$            |
|                                                                                                    |                       |
| 罖<br>Trun_hw_ila_hw_ila_1<br>INFO: [Labtools 27–1964] The ILA core 'hw_ila_1' trigger was armed at 2014–Mar–12 17:28:38[<br>隐<br>wait_on_hw_ila hw_ila_1<br>Ш<br>display_hw_ila_data [upload_hw_ila_data hw_ila_1]<br>INFO: [Labtools 27-1966] The ILA core 'hw_ila_1' triggered at 2014-Mar-12 17:28:38<br>雨<br>Ð<br>$\overline{ }$<br>$\boldsymbol{\times}$<br>Type a Tc1 command here<br>File Console Messages % Serial I/O Links G Serial I/O Scans                                                                                                    | ∩                     |
| Run trigger                                                                                                    |                       |

*Figure 29:* **Reset Signal Results in Waveform**

4. Repeat [step 2](#page-23-1) and [step 3](#page-23-2) after each change to the reset signals to observe the results.

The preceding steps attempt to demonstrate that when either sysreset\_vio\_i or gtreset\_vio\_i are asserted, both tx\_channel\_up\_r and lane\_up\_i\_i go Low as the core (or transceiver) is in reset state. However, when both sysreset\_vio\_i and gtreset\_vio\_i are Low, the core is out of reset state and both tx\_channel\_up\_r and lane\_up\_i\_i are High.

### <span id="page-24-0"></span>**Programming the Devices for Back Channel Testing in Sideband Mode**

Ensure that hardware connections are established as shown in [Figure 17, page 16](#page-15-0) before proceeding with sideband testing.

1. Disconnect the JTAG cable to the transmit platform board. Optionally, the cable can be disabled as shown in [Figure 30](#page-25-0).

<span id="page-25-0"></span>![](_page_25_Picture_2.jpeg)

*Figure 30:* **Disable USB JTAG Cable**

2. In a Windows command prompt or terminal window, enter this command to change directories to the receive platform bitstream file location:

```
% cd <Rx project directory>/aurora_8b10b_0_example/
 aurora_8b10b_0_example.runs/impl_1
```
3. Enter these commands to invoke the Xilinx Microprocessor Debugger tool (XMD) and download the bitstream file:

```
% xmd
XMD% fpga -f aurora_8b10b_0_exdes.bit
XMD% exit
```
- 4. Disconnect the JTAG cable from the receive platform board and connect the cable to the transmit platform board. Optionally, enable the transmit platform cable and disable the receive platform cable as shown in [Figure 30.](#page-25-0)
- 5. In a Windows command prompt or terminal window, enter this command to change directories to the receive platform bitstream file location:

```
% cd <Tx project directory>/aurora_8b10b_0_example/
 aurora_8b10b_0_example.runs/impl_1
```
6. Enter these commands to invoke XMD and download the bitstream file:

```
% xmd
XMD% fpga -f aurora_8b10b_0_exdes.bit
XMD% exit
```
7. Observe that the CHANNEL\_UP and LANE\_UP LEDs are lit on both platform boards (see [Table 2, page 22\)](#page-21-1).

#### **Back Channel Testing in Sideband Mode**

Refer to [Table 2, page 22](#page-21-1) for location of buttons and LEDs used in these steps.

- 1. Press RESET (SW6) on the receive platform board and observe that the CHANNEL\_UP and LANE UP LEDs on both boards are not lit. After releasing RESET, the CHANNEL UP and LANE\_UP LEDs on both boards should be lit. Similar behavior should be observed when pressing and releasing GT\_RESET\_IN (SW3).
- 2. Press RESET (SW6) on the transmit platform board and observe that the LANE\_UP LED remains lit while the CHANNEL\_UP LED is not lit. After releasing RESET, the CHANNEL\_UP and LANE\_UP LEDs should be lit. Similar behavior should be observed when pressing and releasing GT\_RESET\_IN (SW3).

**Reference Design**

[Table 3](#page-26-0) shows the reference design checklist.

#### <span id="page-26-0"></span>*Table 3:* **Reference Design Checklist**

![](_page_26_Picture_185.jpeg)

**Conclusion** The Kintex-7 FPGA KC705 Evaluation Kit provides an excellent platform to implement and test the LogiCORE IP Aurora 8B/10B core. Following the procedure outlined in this application note, Aurora 8B/10B simplex designs can be verified and extended for specific applications. Various configurations can be quickly evaluated using only the KC705 board, a clock source and the Vivado Design Suite.

**References** This application note uses these references:

- 1. *LogiCORE IP Aurora 8B/10B Product Guide* ([PG046\)](http://www.xilinx.com/cgi-bin/docs/ipdoc?c=aurora_8b10b;v=latest;d=pg046-aurora-8b10b.pdf)
- 2. *Kintex-7 FPGA KC705 Evaluation Kit Getting Started Guide* [\(UG883\)](http://www.xilinx.com/support/documentation/boards_and_kits/kc705/2013_2/ug883_K7_KC705_Eval_Kit.pdf)
- 3. *Vivado Design Suite User Guide: Designing with IP* ([UG896\)](http://www.xilinx.com/cgi-bin/docs/rdoc?v=latest;d=ug896-vivado-ip.pdf)
- <span id="page-27-0"></span>4. *Vivado Design Suite User Guide: Programming and Debugging* ([UG908\)](http://www.xilinx.com/cgi-bin/docs/rdoc?v=latest;d=ug908-vivado-programming-debugging.pdf)
- 5. *Embedded System Tools Reference Manual* ([UG111](http://www.xilinx.com/cgi-bin/docs/rdoc?v=latest+ise;d=est_rm.pdf))

# **Revision History**

The following table shows the revision history for this document.

![](_page_27_Picture_192.jpeg)

# **Notice of Disclaimer**

The information disclosed to you hereunder (the "Materials") is provided solely for the selection and use of Xilinx products. To the maximum extent permitted by applicable law: (1) Materials are made available "AS IS" and with all faults, Xilinx hereby DISCLAIMS ALL WARRANTIES AND CONDITIONS, EXPRESS, IMPLIED, OR STATUTORY, INCLUDING BUT NOT LIMITED TO WARRANTIES OF MERCHANTABILITY, NON-INFRINGEMENT, OR FITNESS FOR ANY PARTICULAR PURPOSE; and (2) Xilinx shall not be liable (whether in contract or tort, including negligence, or under any other theory of liability) for any loss or damage of any kind or nature related to, arising under, or in connection with, the Materials (including your use of the Materials), including for any direct, indirect, special, incidental, or consequential loss or damage (including loss of data, profits, goodwill, or any type of loss or damage suffered as a result of any action brought by a third party) even if such damage or loss was reasonably foreseeable or Xilinx had been advised of the possibility of the same. Xilinx assumes no obligation to correct any errors contained in the Materials or to notify you of updates to the Materials or to product specifications. You may not reproduce, modify, distribute, or publicly display the Materials without prior written consent. Certain products are subject to the terms and conditions of the Limited Warranties which can be viewed at <http://www.xilinx.com/warranty.htm>; IP cores may be subject to warranty and support terms contained in a license issued to you by Xilinx. Xilinx products are not designed or intended to be fail-safe or for use in any application requiring fail-safe performance; you assume sole risk and liability for use of Xilinx products in Critical Applications: <http://www.xilinx.com/warranty.htm#critapps>.

# **Automotive Applications Disclaimer**

XILINX PRODUCTS ARE NOT DESIGNED OR INTENDED TO BE FAIL-SAFE, OR FOR USE IN ANY APPLICATION REQUIRING FAIL-SAFE PERFORMANCE, SUCH AS APPLICATIONS RELATED TO: (I) THE DEPLOYMENT OF AIRBAGS, (II) CONTROL OF A VEHICLE, UNLESS THERE IS A FAIL-SAFE OR REDUNDANCY FEATURE (WHICH DOES NOT INCLUDE USE OF SOFTWARE IN THE XILINX DEVICE TO IMPLEMENT THE REDUNDANCY) AND A WARNING SIGNAL UPON FAILURE TO THE OPERATOR, OR (III) USES THAT COULD LEAD TO DEATH OR PERSONAL INJURY. CUSTOMER ASSUMES THE SOLE RISK AND LIABILITY OF ANY USE OF XILINX PRODUCTS IN SUCH APPLICATIONS.